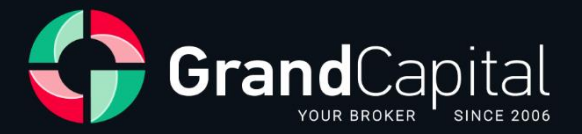

# **GC Invest:** Hướng dẫn dành cho Masters

**Grand Capital Ltd** 

2023

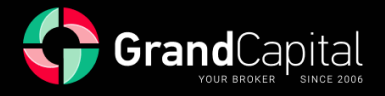

**GC Invest** là dịch vụ sao chép tự động các giao dịch của nhà môi giới Grand Capital. Đây là một nguồn thu nhập thụ động cho các nhà đầu tư và là nguồn thu nhập bổ sung cho lợi nhuận giao dịch cho các bậc thầy đầu tư.

Dịch vụ này rất đơn giản và dễ hiểu: các master tạo ra các chiến lược giao dịch; các nhà đầu tư chọn chiến lược yêu thích của họ và đầu tư vào đó. Dịch vụ tự động sao chép các giao dịch của master, nhờ đó họ nhận được phần trăm thu nhập kiếm được cho nhà đầu tư như một phần thưởng.

## **Làm thế nào một nhà đầu tư có thể bắt đầu đầu tư**

Đi đến **Văn phòng Cá nhân**, mở tab **Đầu tư**:

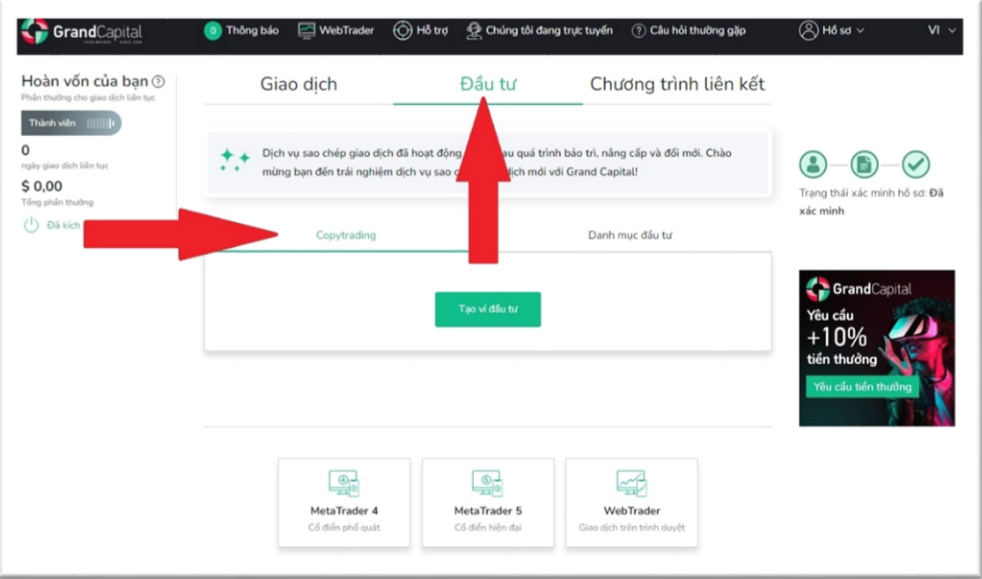

Sau đó nhấn vào **Tạo ví đầu tư**:

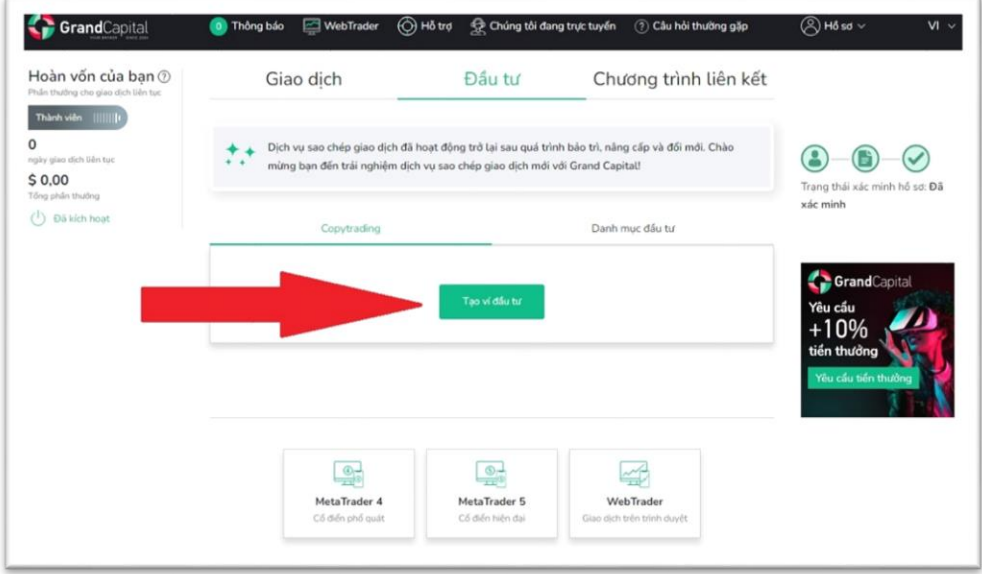

Ví đầu tư cho phép bạn làm việc trong dịch vụ **GC Invest** với tư cách là nhà đầu tư và master. Tất cả các hoạt động số dư được thực hiện với Ví đầu tư: gửi và rút tiền, đầu tư và tái đầu tư vào các chiến lược giao dịch, chuyển giữa các tài khoản đầu tư và giao dịch, v.v.

![](_page_2_Picture_0.jpeg)

## **Cách gửi tiền vào ví của bạn**

Nhấp vào nút **Nạp tiền** và sử dụng bất kỳ phương thức nạp tiền vào tài khoản thuận tiện nào mà bạn muốn. Số tiền gửi tối thiểu là 100 USD:

![](_page_2_Picture_174.jpeg)

Đọ[c bài vi](https://vnm.grandcapital.net/about/company_blog/gc-manual-part-three-2-2/)ết để tìm hiểu những cách thuận tiện nhất để nạp tiền vào tài khoản của bạn.

#### **Đến khu vực Copytrading**

Đến khu vực **Copytrading (Sao chép giao dịch)**, nhấp vào nút tương ứng xuất hiện dưới ví sau khi tạo:

![](_page_2_Picture_175.jpeg)

Trang chính sẽ hiển thị tất cả các tài khoản của bạn liên quan đến dịch vụ, cũng như thông tin về **Ví đầu tư** của bạn.

![](_page_3_Picture_0.jpeg)

#### **Mở tài khoản Master**

![](_page_3_Picture_143.jpeg)

Sau khi vào khu vực **Copytrading**, bạn sẽ thấy tùy chọn **Mở tài khoản Master** trên trang chính của bảng điều khiển:

Trong cửa sổ tiếp theo, bạn cần đặt mật khẩu cho tài khoản mới của mình hoặc giữ mật khẩu được tạo tự động, cũng như xác nhận sự đồng ý của bạn với các điều khoản sử dụng dịch vụ, có thể tìm thấy trên trang web trong phần Tài liệ[u và Th](https://vnm.grandcapital.net/about/agreements/)ỏa thuận.

Sau đó nhấn nút **Mở tài khoản**:

![](_page_3_Picture_144.jpeg)

![](_page_4_Picture_0.jpeg)

Tiếp theo, bạn sẽ được đề nghị chuyển tiền từ tài khoản **Ví đầu tư** sang **tài khoản Master** của mình. Để làm như vậy, hãy nhấn vào nút **Thực hiện nạp tiền**:

![](_page_4_Picture_109.jpeg)

Nhập số tiền mong muốn và nhấn vào **Nạp** để tiếp tục. Số tiền sẽ được chuyển vào **tài khoản Master** của bạn ngay lập tức:

![](_page_4_Picture_110.jpeg)

![](_page_5_Picture_0.jpeg)

## **Tab Cài đặt**

Hãy cùng tìm hiểu **tab Cài đặt** là gì và nó dùng để làm gì:

![](_page_5_Picture_49.jpeg)

Ở đó, bạn có thể thêm hoặc chỉnh sửa **Tên** chiến lược của mình:

![](_page_5_Picture_50.jpeg)

![](_page_6_Picture_0.jpeg)

Bạn có thể thêm Mô tả cho chiến lược của bạn:

![](_page_6_Picture_13.jpeg)

Đặt lại mật khẩu hiện tại:

![](_page_6_Picture_14.jpeg)

![](_page_7_Picture_0.jpeg)

Đặt **phí quản lý (hoa hồng)** cho việc sao chép giao dịch:

![](_page_7_Picture_115.jpeg)

Master cung cấp quyền truy cập để sao chép giao dịch của họ để đổi lấy hoa hồng trên lợi nhuận của nhà đầu tư. Mỗi master có thể đặt kích thước hoa hồng trong phạm vi **từ 0% đến 70%.**

Bạn có thể chọn nhận hoa hồng hàng ngày, hàng tuần hoặc hàng tháng:

![](_page_7_Picture_116.jpeg)

Các khoản thanh toán được thực hiện vào lúc nửa đêm (giờ đầu cuối giao dịch). Thanh toán hàng tuần được thực hiện vào thứ bảy, thanh toán hàng tháng được thực hiện vào ngày đầu tiên của mỗi tháng.

Nếu bạn thay đổi phương thức thanh toán, các điều khoản mới sẽ chỉ áp dụng cho những nhà đầu tư được kết nối sau khi thay đổi được thực hiện.

Thù lao của master được tính theo hệ thống **High-water Mark (HWM)**: master nhận thù lao từ lợi nhuận ròng kiếm được cho nhà đầu tư.

![](_page_8_Picture_0.jpeg)

Trong phần này, bạn cũng có thể đặt hoa hồng khác nhau cho các nhà đầu tư có số dư khác nhau trên tài khoản của họ. Để làm như vậy, hãy nhấn vào nút **Thêm hàng (Add a row)** và nhập số tiền mong muốn:

![](_page_8_Picture_127.jpeg)

Trong tab Nhà đầu tư, bạn có thể xem danh sách nhà đầu tư, sao chép từ tài khoản Master của mình và xem thông tin về tài khoản nhà đầu tư - số tài khoản, số dư, vốn chủ sở hữu và ký quỹ:

![](_page_8_Picture_128.jpeg)

Bạn có thể ẩn tài khoản Master của mình khỏi bảng xếp hạng, điều này cũng có thể được thực hiện trong tab Cài đặt:

![](_page_8_Picture_129.jpeg)

![](_page_9_Picture_0.jpeg)

#### **Tab Báo cáo giao dịch**

Tab này chứa lịch sử hoạt động tài khoản Master của bạn và các vị trí mở. Bằng cách nhấp vào biểu tượng bánh răng, bạn có thể tùy chỉnh dữ liệu về các giao dịch mà bạn muốn xem:

![](_page_9_Picture_119.jpeg)

## **Tab Nạp tiền**

Trên tab này, bạn có thể bổ sung tiền vào tài khoản Master của mình. Việc bổ sung được thực hiện ngay lập tức bằng cách chuyển tiền từ Ví đầu tư:

![](_page_9_Picture_120.jpeg)

![](_page_10_Picture_0.jpeg)

#### **Tab Rút tiền**

Tab này dùng để rút một phần hoặc toàn bộ tiền từ tài khoản Master. Tiền được rút về Ví đầu tư. Có thể rút tiền một phần với các vị trí mở trong biên độ miễn phí:

![](_page_10_Picture_138.jpeg)

### **Tab thống kê**

Trong tab Thống kê, bạn có thể kiểm tra khả năng sinh lời, thua lỗ, số lượng vị thế giao dịch và nhận liên kết để chia sẻ chiến lược của mình với các nhà đầu tư tiềm năng. Liên kết có dạng [https://inv.grandcapital.net/#/iframe-statistics/\\*\\*\\*\\*\\*\\*\\*\\*](https://inv.grandcapital.net/#/iframe-statistics/********) , trong đó dấu hoa thị là số tài khoản Master của bạn:

![](_page_10_Picture_139.jpeg)

![](_page_11_Picture_0.jpeg)

#### **Leaderboard**

Tài khoản Master sẽ được hiển thị trong bảng xếp hạng (Leaderboard) ngay sau khi mở. Bạn có thể truy cập **Leaderboard** từ hồ sơ của mình. Sử dụng tính năng **Tìm kiếm bằng tên đăng nhập** để tìm tài khoản Master của bạn:

![](_page_11_Picture_207.jpeg)

Trong hồ sơ chiến lược, bạn có thể xem thông tin về tài khoản Master của mình: các chỉ số hiện tại về số dư, vốn chủ sở hữu,tỷ lệ, mô tả chiến lược:

![](_page_11_Figure_5.jpeg)

![](_page_12_Picture_0.jpeg)

![](_page_12_Figure_1.jpeg)

Để quay lại Văn phòng Cá nhân của bạn trên trang web, hãy nhấn vào Trở lại:

![](_page_13_Picture_0.jpeg)

#### **Mô tả về HWM (High-Water mark)**

![](_page_13_Figure_2.jpeg)

High-water mark là một hệ thống phần thưởng như vậy, Master chỉ nhận được hoa hồng khi họ tạo ra lợi nhuận ròng cho nhà đầu tư. HWM được tính từ tài khoản của các nhà đầu tư và cách tính này là riêng cho từng nhà đầu tư.

Khi một nhà đầu tư kết nối với Chiến lược của bạn, hệ thống sẽ tự động đặt mốc nước cao đầu tiên ở mức đầu tư ban đầu của nhà đầu tư. Bạn, với tư cách là một master, giao dịch theo Chiến lược của bạn. Khi kết thúc giai đoạn giao dịch đầu tiên, hệ thống sẽ tự động kiểm tra Chiến lược về **Vốn chủ sở hữu và Số dư tài khoản nhà đầu tư** để tính hoa hồng của bạn. Nó chỉ được thanh toán nếu cả hai chỉ số trên tài khoản của nhà đầu tư cao hơn mức ban đầu/trước đó của High-water mark.

Nếu việc kiểm tra bằng hệ thống High-water mark thành công, giá trị của mức HWM trước đó sẽ được trừ vào Số dư hiện tại của nhà đầu tư và tạo ra lợi nhuận cho nhà đầu tư trong khoảng thời gian giao dịch. Hoa hồng của bạn được trừ vào lợi nhuận này. Số dư của Nhà đầu tư trừ đi hoa hồng tạo nên mức HWM tiếp theo.

#### *Ví dụ:*

*Nhà đầu tư đã đặt cọc ban đầu 1000 USD. Vào cuối thời gian giao dịch, có 1100 USD trên tài khoản. Hoa hồng của Master là 30%. Tiền trên 1000 USD – 100 USD.*

*Phí Master (30 USD) được thanh toán và mức HWM được nâng cấp lên 1070 USD.*

*Hơn nữa, để hoa hồng được thanh toán vào lần tiếp theo, Số dư và Tiền phải lớn hơn 1070 USD vào cuối giai đoạn tiếp theo. Nếu một trong các chỉ số thấp hơn, hoa hồng sẽ không được trả. Và nó sẽ vẫn như vậy cho đến khi cả hai chỉ số vượt quá 1070 USD.*

Đây là thủ tục tính toán cho một nhà đầu tư. Nếu một số nhà đầu tư kết nối với bạn, mỗi người trong số họ sẽ trả tiền hoa hồng cho giao dịch sinh lời của bạn và đôi khi tăng thu nhập của bạn. Kiểm tra chúng trong **tab Nhà đầu tư**.